# **NKS PRESET LIBRARY : SPECTRASONICS SONIC EXTENSIONS** *For Komplete Kontrol / Maschine*

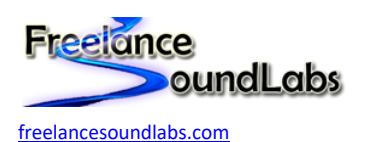

18 July 2022

# **Intro**

Welcome to the Omnisphere Sonic Extensions NKS Library for the Native Instruments Komplete Kontrol / Maschine software and hardware.

Each of the newly available "Sonic Extension" libraries are now available in NKS format to offer the custom controls mapped to the hardware for every preset. Each preset in these expansion libraries have completely custom controls that have been painstakenly mapped and labelled to allow instant recall with a preset load. This saves having to re-learn parameters between every preset since every preset is completely different in the control mapping.

Tag information is copied out from Omnisphere and contains most tags such as sound type, sub type, mood, genre, complexity. Some sound tags have been combined or slightly altered to fit as closely with the NKS tagging convention as possible

# **Compatibility / Requirements**

- Komplete Kontrol 2.6+ / Maschine 2.2+
- Supports Maschine (all versions) / Komplete (all versions)
- Supports Omnisphere v2.6+ VST 64bit
- PC / Mac Compatible
- Omnisphere 2.8 [+ Sonic Extension Library Required](https://www.sonicextensions.com/)
- [Omnisphere Factory NKS Library Required](https://freelancesoundlabs.com/nks/omnisphere)

**This is NKS compatibility files only. This will not work without the actual VST+Library being installed**

# **Download**

These NKS libraries can be downloaded from the following page:

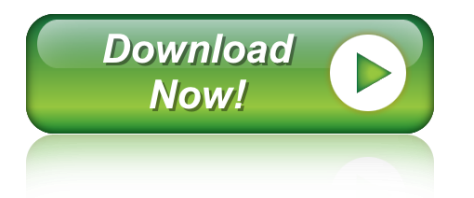

# **Installation**

You should have the Omnisphere NKS library installed already. Simply copy the preset files in this package and merge with your existing Omnisphere NKS library:

*WIN:* 

*C:\Users\[USER]\Documents\Native Instruments\User Content\Spectrasonics\Omnisphere*

*MAC: Users/[USER]/Documents/Native Instruments/User Content/Spectrasonics/Omnisphere*

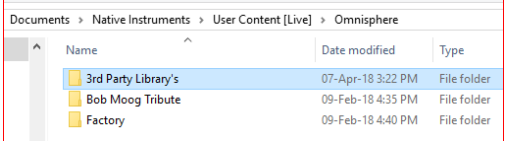

You can confirm this location within the Komplete\Maschine software Preferences > Library > User Library

### **NOTE: If you already have a previous version of this NKS library pack you should delete it and replace with the latest version.**

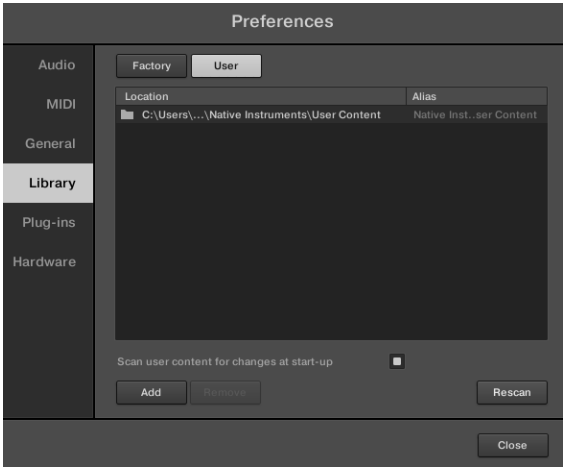

After the files have been copied, launch the Komplete Kontrol in STANDALONE mode to do a library update. If the software is not set to auto-scan on start-up, open Preferences > Library then select Rescan

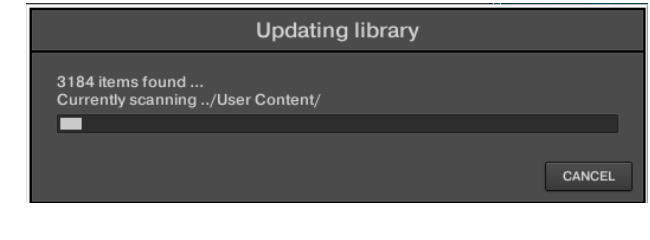

If everything has worked correctly you should now be able to open the Omnisphere browser and select the new libraries.

For all issues please visit the Forum Thread

### **Installation Video:**

<https://www.youtube.com/watch?v=d1XnEDdMu0s>

You can login at any time and visit [My Downloads](http://freelancesoundlabs.com/index.php/downloads/donor-downloads) to get your files/updates again.

# **The Preset Browser**

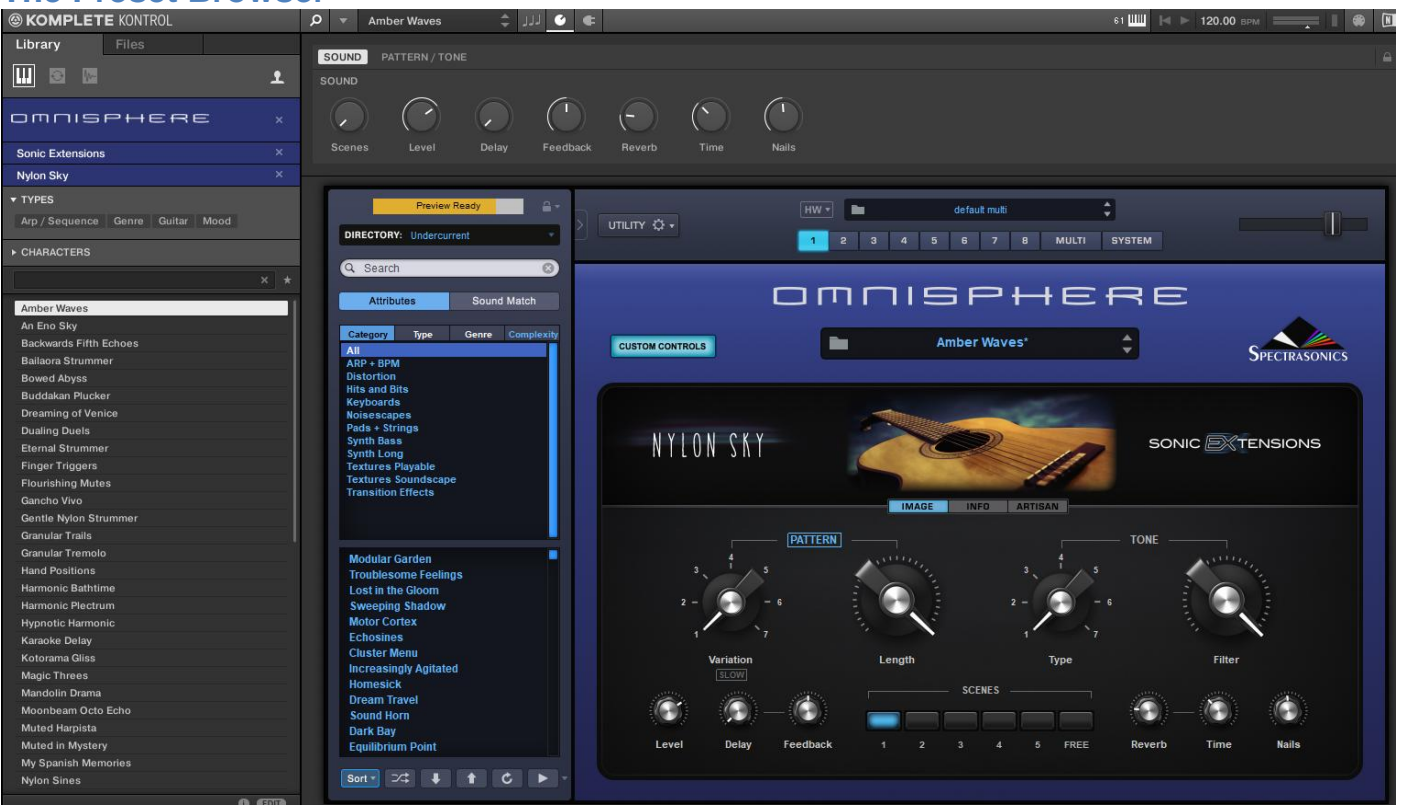

Presets are accessed by selecting the User library icon at the top of the browser .

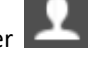

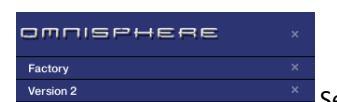

Select a library using the bank feature. You will find a new main bank "Sonic Extensions" with each

library listed as a sub bank

Selecting a preset from the list will open the plugin and automatically load the preset with the custom controls for that preset. You can then use the mapped controls to start tweaking the sounds.

# **Controller Mappings**

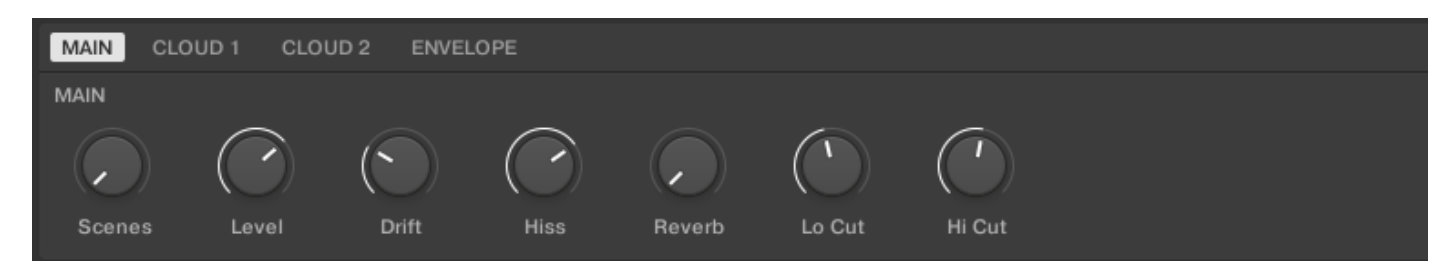

Sonic Extension libraries are designed around a custom macro control page and every preset has a different set of controls. As anyone who has tried to use these in a DAW and map to a controller has probably found, when you swiitch presets all the mappings change making it an extremely painful process to browse presets while trying to control the plug-in from hardware.

Freelance Soundlabs has worked (Extremely) long hours to develop NKS libraries which offer instant mapping for all controls in these libraries. Every custom control has been mapped and relabelled to display nicely on Komplete/Maschine controllers and offer instant control and automation. Only the custom controls have been mapped, users can then add specific Omnisphere parameter control if they wish.

A combination of semi-automated and fully manual processing was required to make these as there was no simple way to automate the layout of controls between presets so many hours of work has been put into this, hopefully this makes it more usable for you.

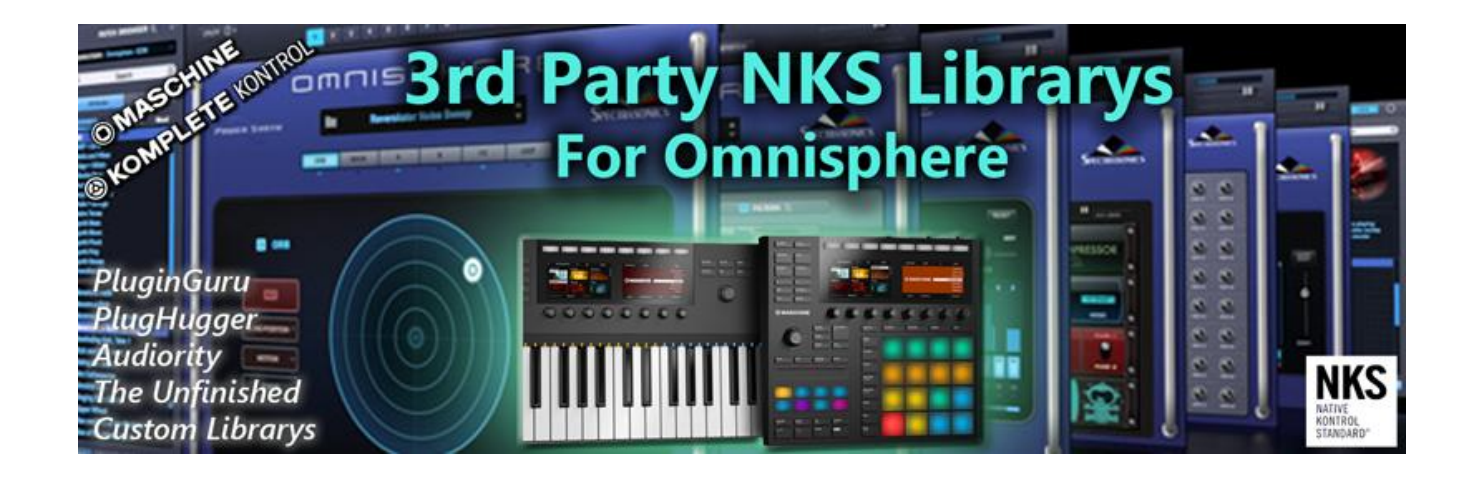

We have a large collection of NKS compatibility files for 3<sup>rd</sup> party Omnisphere libraries. If you are a 3<sup>rd</sup> party library user, check out if NKS is available for your libraries.

Go to the information page [Here](http://freelancesoundlabs.com/index.php/downloads/komplete-kontrol-vst-packs/item/208-omnisphere-2-3rd-party-nks-librarys) for more information

# **FAQ?**

**Keep up to date with the latest NKS Library releases, updates and improvements** [Subscribe to our Monthly newsletter](https://freelancesoundlabs.com/index.php/user-menu/subscriptions)

### **Can these presets be added to the Factory Library?**

Yes they can. There are a couple of files that need to be created which are specific to your install locations. There are instructions on how to do thi[s Here](https://freelancesoundlabs.com/index.php/articles/item/267-how-to-migrate-your-komplete-maschine-user-library-to-factory-library)

### **Which Native Instruments Keyboard/Maschine hardware does this work with?**

The NKS libraries will work with ANY Komplete Keyboard or Maschine Hardware

### **I'm not hearing any sound previews?**

Check your preview volume is up in the Factory library and check you have a .preview folder with sound files in it. Some presets may have missing files so please report any issues with presets stating the preset name and the instrument/library.

### **I've noticed some issues**

If you find any issues with incorrectly saved presets, sound preview issues, incorrect tagging etc please let us know the details and we will try and fix this up as quickly as possible.

### **I'm having some installation\usability issues**

If you are having issues with installing and using the preset library, check out the [Forum Thread](https://community.native-instruments.com/discussion/305/freelance-soundlabs-3rd-party-nks-libraries-for-komplete-kontrol-maschine) to ask other users who may have some solutions. Also, check above for installation videos. Feel free to contact us if you still have issues.

### **Images are not displaying for the libraries!**

This is normally down to the installation of the database/image folders not being correct. In some cases the plugin name could be different. If you cannot resolve your issue feel free to contact us (links below).

#### **Can I get other VSTs or preset library's created as NKS?**

I can only create presets for instruments I own or have a copy of. I am always on the lookout for new VST instruments at good prices so may do more down the track. If you are able to offer me a legal copy of a VST or can transfer me the library I can have a look if it is possible to make NKS compatible. If you are a plugin developere it may also be possible to add NKS compatibility for official factory inclusion. Feel free to contact me.

### **Contact \ Links**

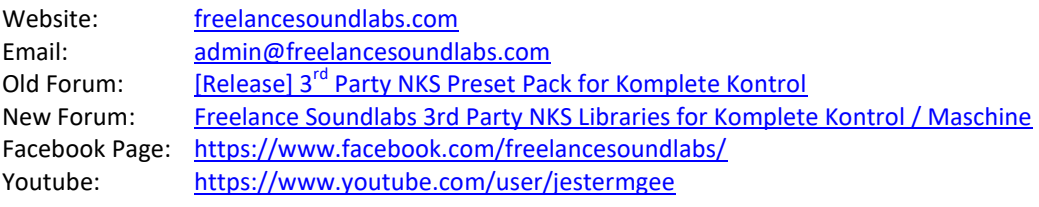

#### Disclaimer / Legal

All product and company names are trademarks™ or registered® trademarks of their respective holders. We do not imply any affiliation or association with any of the companies and reference is in "fair use" terms. "Komplete Kontrol" and "Maschine" are trademarks or registered trademarks of Native Instruments®. VST is a registered trademark of Steinberg Some trademark references may appear in this document belonging to others with no association with Freelance Soundlabs, including references which may not display the ® symbol. All references to other trademarks belonging to third parties that appear in this document shall be understood to refer to those registered trademark owned by others.

No guarentee is offered that the included library will work in all cases. A test version can be downloaded before purchase as refunds are not offered for incompatibility, change of mind or any other reason. Because of the nature of the product refunds are not possible but assistance is available before purchase to best ensure things wll work for you.

**Users are not authorised to share, distribute or host the files in this download with anyone else without the consent of Freelance SoundLabs. A lot of work goes into managing this project, hosting the files and writing documentation and I am also an active forum member helping out users. Income from these libraries helps to develop further libraries and support users. We actively check these libraries are not being distributed and each users download contains a hidden fingerprint which will result in your account being closed if files linked to your account are found available for download elsewhere so please do not distribute with others.**

NKS Spectrasonics Omnisphere Sonic Extensions Changelog 2.6.0 (7 July 2022) - Unified/Updated tagging over all NKS libraries and set library base version to 2.6.0 2.5.2 (28 Nov 2021) - Initial Version